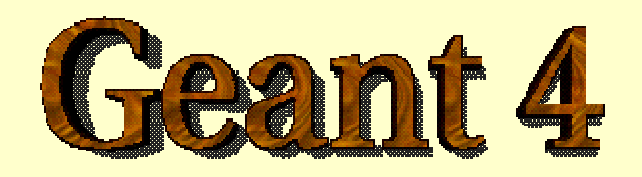

#### *Detector Description – advanced features*

**http://cern.ch/geant4**

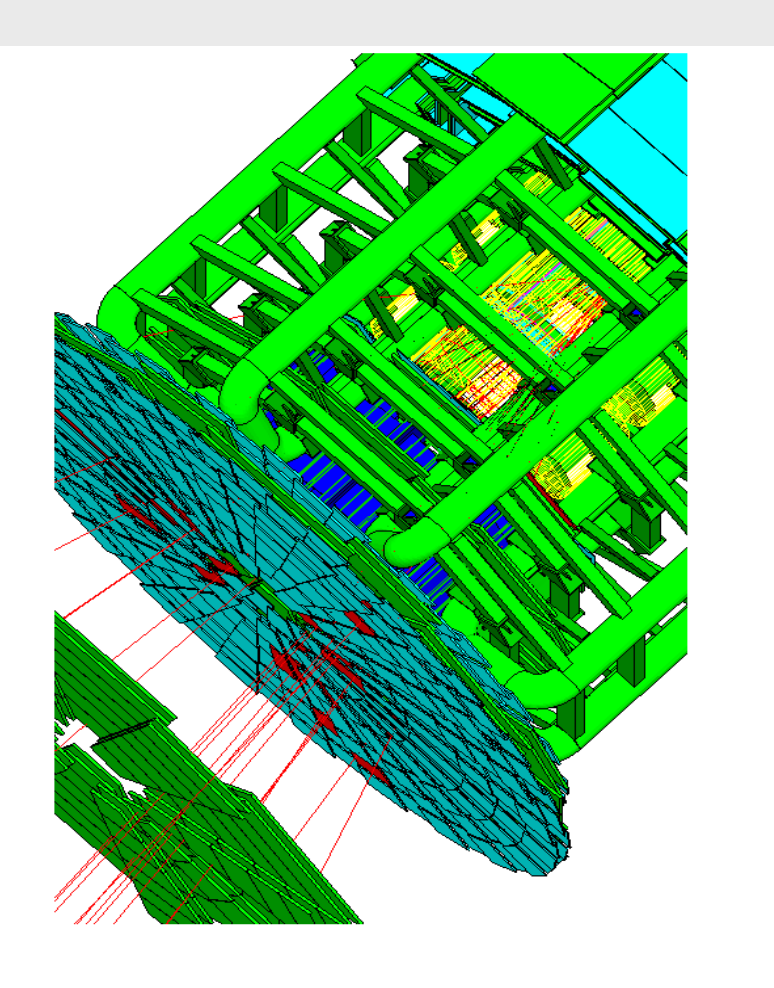

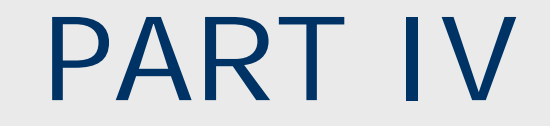

### Detector Description: Optimisation technique & Advanced features

### Detector Description **Advanced features**

- ¾ *The optimisation technique*
- ¾ *Grouping volumes*
- ¾ *Reflections of volumes and hierarchies*
- ¾ *Detector regions*
- ¾ *User defined solids*
- ¾ *Debugging tools*

### Smart voxels

### **For each mother volume**

- **a** one-dimensional virtual division is performed
	- the virtual division is along a chosen axis
	- the axis is chosen by using an heuristic
- **Subdivisions (slices) containing same volumes are gathered** into one
- **Subdivisions containing many volumes are refined** 
	- applying a virtual division again using a second Cartesian axis
	- the third axis can be used for a further refinement, in case
- *Smart voxels* are computed at initialisation time
	- When the detector geometry is *closed*
	- Do not require large memory or computing resources
	- At tracking time, searching is done in a hierarchy of virtual divisions

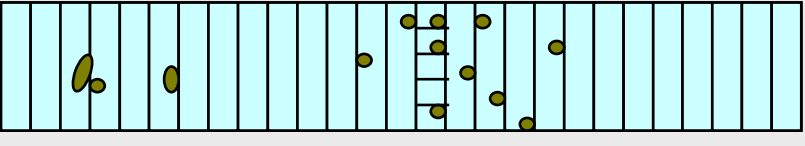

## Detector description tuning

- Some geometry topologies may require 'special' tuning for ideal and efficient optimisation
	- **F** for example: a dense nucleus of volumes included in very large mother volume
- Granularity of voxelisation can be explicitly set
	- Methods set/GetSmartless() from G4LogicalVolume
- Critical regions for optimisation can be detected
	- $\blacksquare$  Helper class  $\texttt{G4SmatVoxelStat}$  for monitoring time spent in detector geometry optimisation
		- Automatically activated if /run/verbose greater than 1

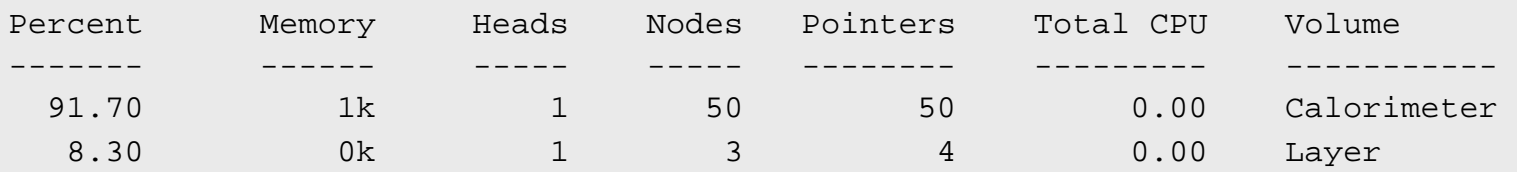

## Visualising voxel structure

- The computed voxel structure can be visualized with the final detector geometry
	- Helper class **G4DrawVoxels**
	- Visualize voxels given a logical volume
		- G4DrawVoxels::DrawVoxels(const G4LogicalVolume\*)
	- Allows setting of visualization attributes for voxels
		- G4DrawVoxels::SetVoxelsVisAttributes(…)
	- **L**useful for debugging purposes
	- Can also be done through a visualization command at run-time:
		- /vis/scene/add/logicalVolume <logical-volume-name> [<depth>]

## Customising optimisation

- Detector regions may be excluded from optimisation (ex. for debug purposes)
	- **Optional argument in constructor of** G4LogicalVolume Or through provided set methods
		- SetOptimisation /IsToOptimise()
	- Optimisation is turned on by default
- **Optimisation for parameterised volumes can be** chosen
	- **Along one single Cartesian axis** 
		- Specifying the axis in the constructor for G4PVParameterised
	- Using 3D voxelisation along the 3 Cartesian axes
		- Specifying in kundefined in the constructor for G4PVParameterised

# Grouping volumes  $\ddot{\ddot{\otimes}}$

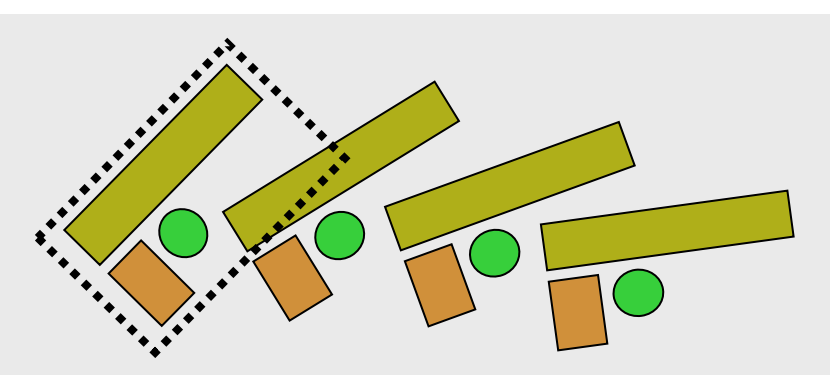

- To represent a regular pattern of positioned volumes, composing a more or less complex structure
	- **structures which are hard to describe with simple** replicas or parameterised volumes
	- structures which may consist of different shapes

### *Assembly* volume

- acts as an *envelope* for its daughter volumes
- $\textcolor{red}{\bullet}$  its role is over once its logical volume has been placed
- Г daughter physical volumes become independent copies in the final structure

## G4AssemblyVolume

G4AssemblyVolume( G4LogicalVolume\* volume, G4ThreeVector& translation, G4RotationMatrix\* rotation);

- $\blacksquare$  Helper class to combine logical volumes in arbitrary way
	- **•** Participating logical volumes are treated as triplets
		- logical volume, translation, rotation
	- **IMPRE 10 IMPROT IN THE ASSEMBLE VIOLUME ATE MADE ATTACK INCOCONTLY** logical volume through G4AssemblyVolume::MakeImprint(...)
	- Each physical volume name is generated automatically
		- Format: av\_**WWW**\_impr\_**XXX** \_ **YYY** \_ **ZZZ**
			- **WWW** assembly volume instance number
			- **XXX** assembly volume imprint number
			- **YYY** name of the placed logical volume in the assembly
			- **ZZZ** index of the associated logical volume
	- Generated physical volumes (and related transformations) are automatically managed (creation and destruction)

### Assembly of volumes: Assembly of volumes: example - 1

```
// Define a plate
  G4VSolid* PlateBox = new G4Box( "PlateBox", plateX/2., plateY/2., plateZ/2. );
  G4LogicalVolume* plateLV = new G4LogicalVolume( PlateBox, Pb, "PlateLV", 0, 0, 0 );
 // Define one layer as one assembly volume
  G4AssemblyVolume* assemblyDetector = new G4AssemblyVolume();
 // Rotation and translation of a plate inside the assembly
  G4RotationMatrix Ra; G4ThreeVector Ta;// Rotation of the assembly inside the world
  G4RotationMatrix Rm;// Fill the assembly by the plates
  Ta.setX( caloX/4. ); Ta.setY( caloY/4. ); Ta.setZ( 0. );
  assemblyDetector->AddPlacedVolume( plateLV, G4Transform3D(Ra,Ta) );
  Ta.setX(-1*caloX/4.); Ta.setY(caloY/4.); Ta.setZ(0.);
  assemblyDetector->AddPlacedVolume( plateLV, G4Transform3D(Ra,Ta) );
  Ta.setX(-1*caloX/4.); Ta.setY(-1*caloY/4.); Ta.setZ(0.);
  assemblyDetector->AddPlacedVolume( plateLV, G4Transform3D(Ra,Ta) );
  Ta.setX( cal(X4. ); Ta.setY( -1*caloY/4. ); Ta.setZ( 0. );
  assemblyDetector->AddPlacedVolume( plateLV, G4Transform3D(Ra,Ta) );
 // Now instantiate the layers
  for( unsigned int i = 0; i < layers; i++ ) {
    // Translation of the assembly inside the world
    G4ThreeVector Tm( 0,0,i*(caloZ + caloCaloOffset) - firstCaloPos );
    assemblyDetector->MakeImprint( worldLV, G4Transform3D(Rm,Tm) );
   }
```
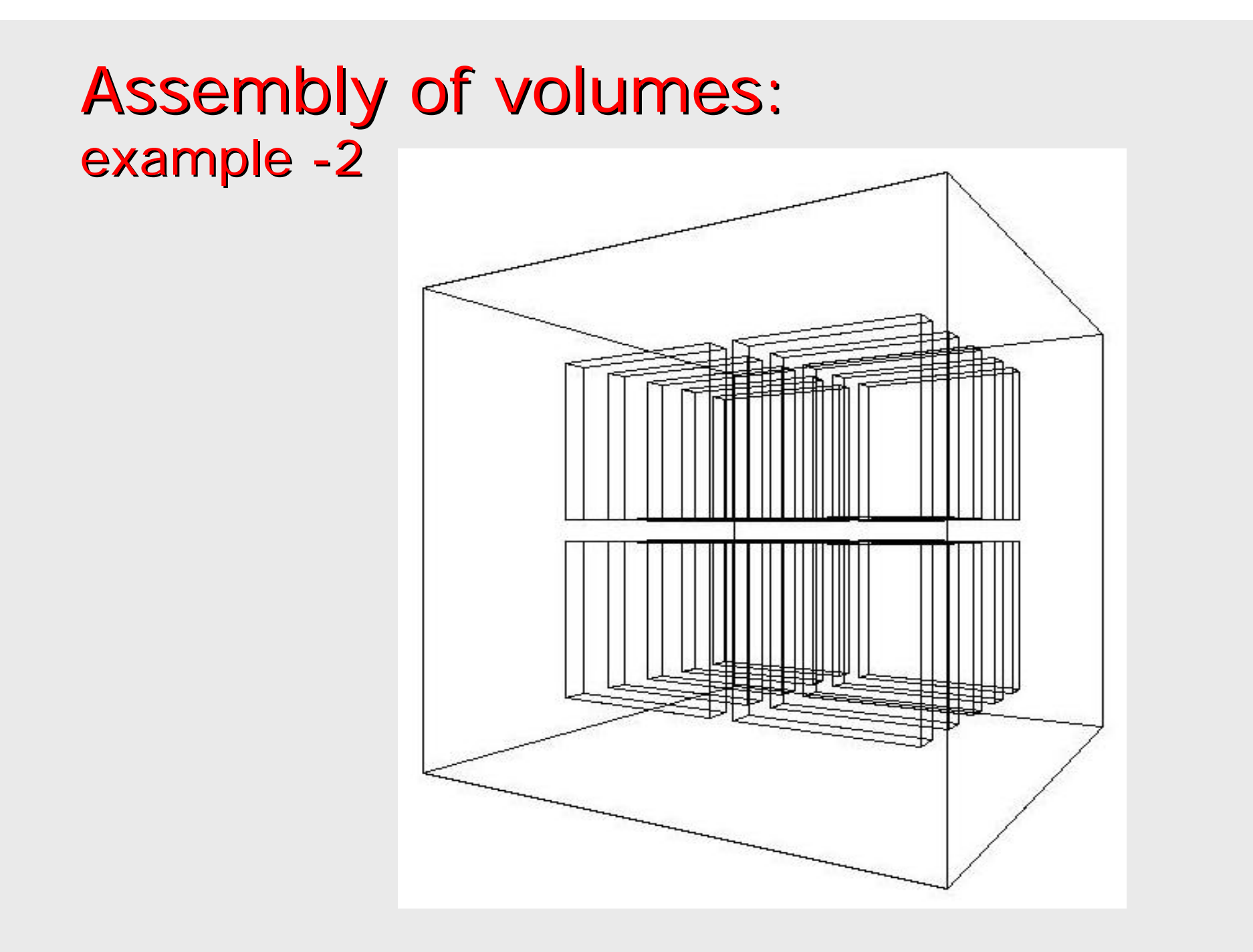

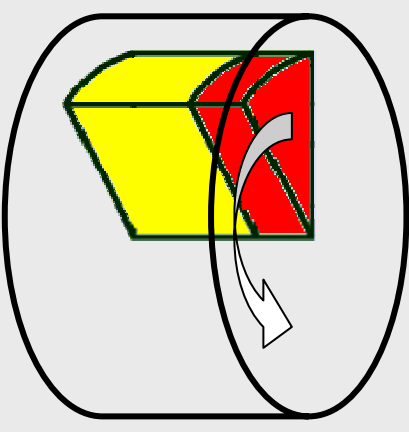

### **Reflecting volumes**

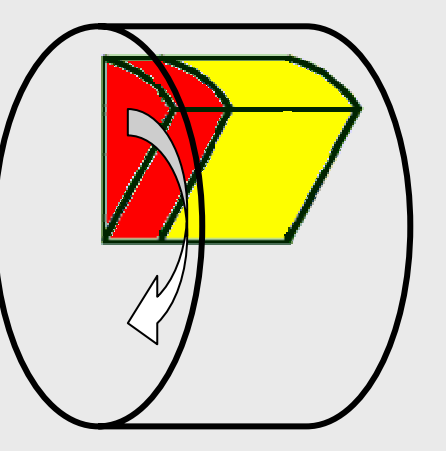

- G4ReflectedSolid
	- **utility class representing a solid shifted from its** original reference frame to a new *symmetric* one
	- the reflection (G4Reflect[X/Y/Z]3D) is applied as a decomposition into rotation and translation
- G4ReflectionFactory
	- **Singleton object using** G4ReflectedSolid for generating placements of reflected volumes
	- **Provides tools to detect/return a reflected volume**
- Reflections can be applied to CSG and specific solids

#### Reflecting hierarchies of volumes -1

### G4ReflectionFactory::Place(…)

- п Used for normal placements:
	- i.Performs the transformation decomposition
	- ii. Generates a new reflected solid and logical volume
		- ¾Retrieves it from a map if the reflected object is already created
	- iii. Transforms any daughter and places them in the given mother
	- iv. Returns a pair of physical volumes, the second being a placement in the reflected mother

### G4PhysicalVolumesPair

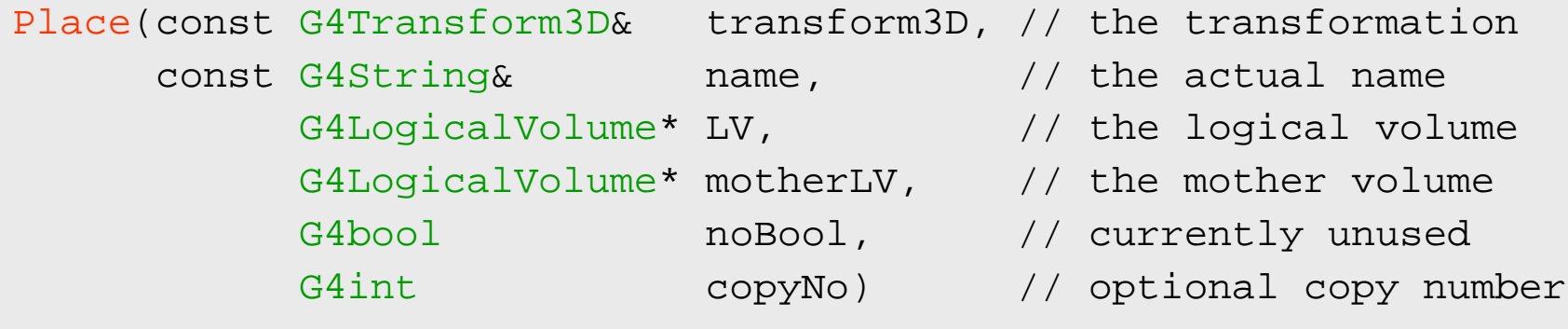

#### Reflecting hierarchies of volumes -2

G4ReflectionFactory::Replicate(…)

- **EXTE:** Creates replicas in the given mother volume
- Returns a pair of physical volumes, the second being a replica in the reflected mother

#### G4PhysicalVolumesPair

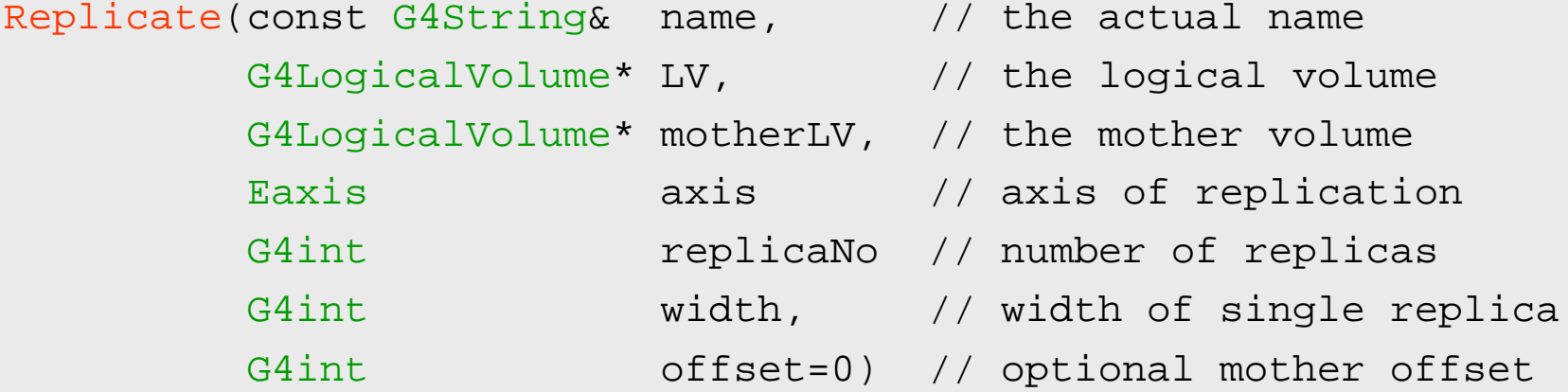

### **Cuts by Region**

- Geant4 has had a unique production threshold ('cut') expressed in length (i.e. minimum range of secondary)
	- **For all volumes**
	- **Possibly different for each particle.**
- Yet appropriate length scales can vary greatly between different areas of a large detector
	- **E**.g. a vertex detector (5  $\mu$ m) and a muon detector (2.5 cm)
	- **Having a unique (low) cut can create a performance penalty**
- Geant4 allows for several cuts
	- **Globally or per particle**
	- Enabling the tuning of production thresholds at the level of a sub-detector, i.e. region
	- **Detable Cuts are applied only for gamma, electron and positron and only** for processes which have infrared divergence

### Detector Region

#### $\blacksquare$ Concept of region:

- Set of geometry volumes, typically of a sub-system
	- barrel + end-caps of the calorimeter;
	- "Deep" areas of support structures can be a region.
- **Or any group of volumes**
- A set of cuts in range is associated to a region
	- **a** a different range cut for each particle among gamma, e-, e+ is allowed in a region

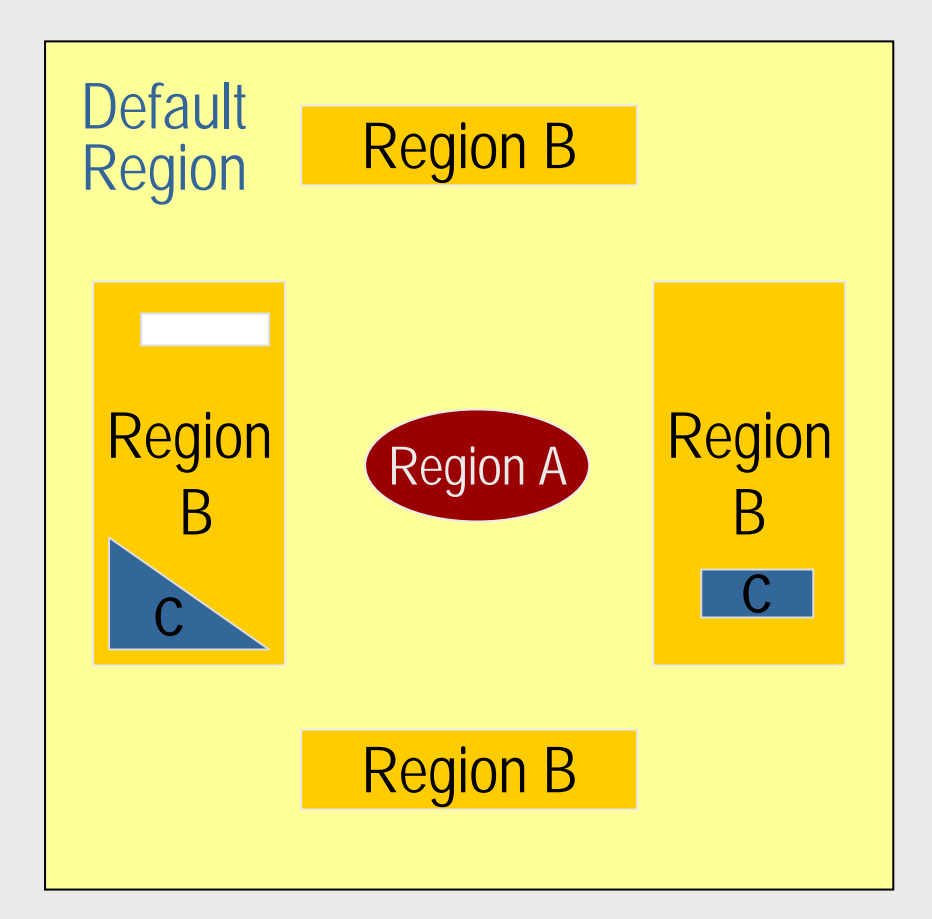

### **Region and cut World Volume - Default Region**

- П Each region has its unique set of cuts.
- П World volume is recognized as the default region. The default cuts defined in Physics list are used for it.
	- П User is not allowed to define a region to the world volume or a cut to the default region
- A logical volume becomes a root logical volume once it is assigned to a region.
	- **All daughter volumes belonging to the** root logical volume share the same region (and cut), unless a daughter volume itself becomes to another root
- П Important restriction :
	- No logical volume can be shared by more than one regions, regardless of root volume or not

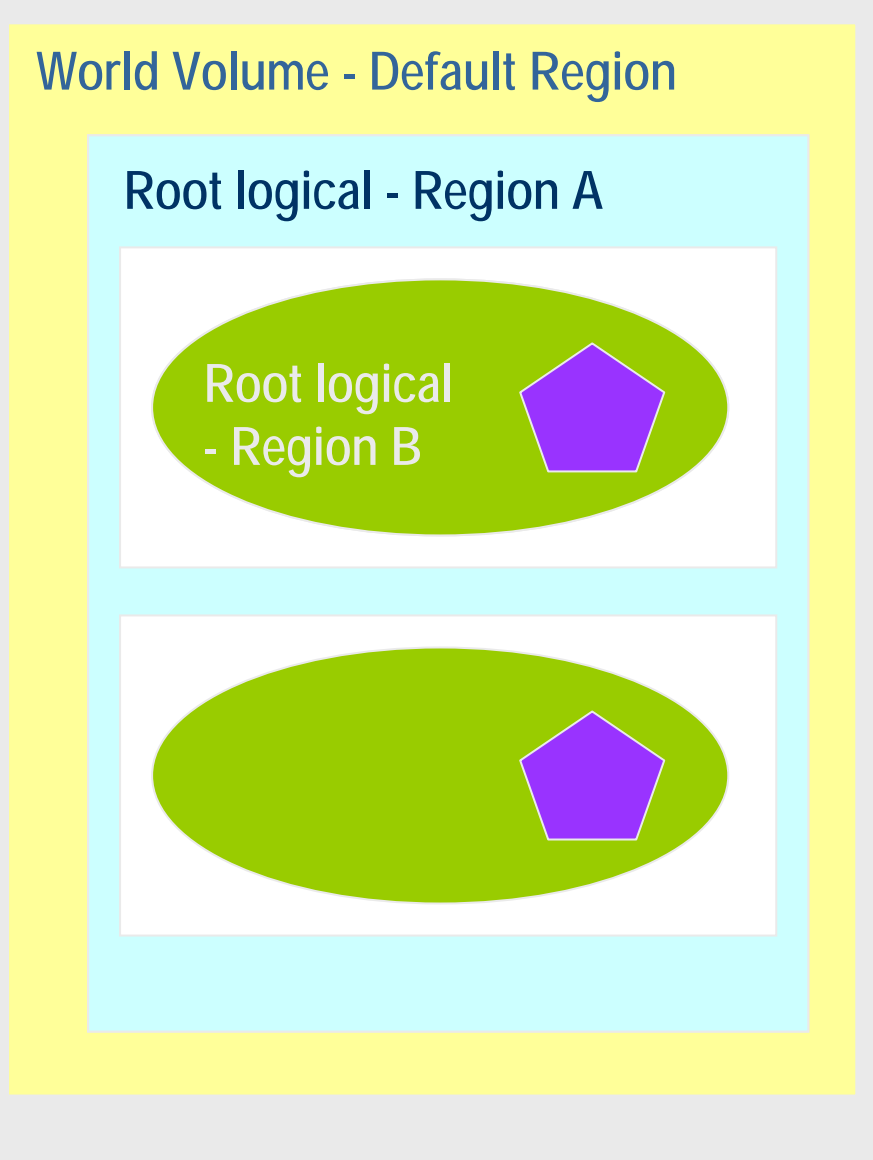

### User defined solids User defined solids

- All solids should derive from **G4VSolid** and implement its abstract interface
	- will guarantee the solid is treated as any other solid predefined in the kernel
- Basic functionalities required for a solid
	- Compute distances to/from the shape
	- **•** Detect if a point is inside the shape
	- Compute the surface normal to the shape at a given point
	- Compute the extent of the shape
	- **Provide few visualization/graphics utilities**

#### What a solid should reply to … -1

EInside **Inside**(const G4ThreeVector& p) const;

- *Should return, considering a predefined tolerance:*
	- kOutside *if the point at offset* <sup>p</sup> *is outside the shapes boundaries*
	- kSurface *if the point is close less than* Tolerance/2 *from the surface*
	- kInside *if the point is inside the shape boundaries*

G4ThreeVector **SurfaceNormal**(const G4ThreeVector& p) const;

 *Should return the outwards pointing unit normal of the shape for the surface closest to the point at offset* p.

G4double **DistanceToIn**(const G4ThreeVector& p,

const G4ThreeVector& v) const;

■ *Should return the distance along the normalized vector*  $\mathrm{v}$  to the *shape from the point at offset* <sup>p</sup>. *If there is no intersection, returns* kInfinity. *The first intersection resulting from 'leaving' a surface/volume is discarded. Hence, it is tolerant of points on the surface of the shape*

#### What a solid should reply to … -2

G4double **DistanceToIn**(const G4ThreeVector& p) const;

■ *Calculates the distance to the nearest surface of a shape from an outside point* <sup>p</sup>. *The distance can be an underestimate*

G4double **DistanceToOut**(const G4ThreeVector& p,

const G4ThreeVector& v, const G4bool calcNorm=false, G4bool\* validNorm=0, G4ThreeVector\* n=0) const;

- Returns the distance along the normalised vector v to the shape, *from a point at an offset* <sup>p</sup> *inside or on the surface of the shape. Intersections with surfaces, when the point is less than* Tolerance/2 *from a surface must be ignored. If* calcNorm *is* true, *then it must also set* validNorm *to either:*
	- True  *if the solid lies entirely behind or on the exiting surface. Then it must set* n *to the outwards normal vector (the Magnitude of the vector is not defined)*
	- False *if the solid does not lie entirely behind or on the exiting surface*

G4double **DistanceToOut**(const G4ThreeVector& p) const;

 *Calculates the distance to the nearest surface of a shape from an inside point* <sup>p</sup>. *The distance can be an underestimate*

### Solid: more functions...

G4bool **CalculateExtent**(const EAxis pAxis, const G4VoxelLimits& pVoxelLimit, const G4AffineTransform& pTransform, G4double& pMin, G4double& pMax) const;

▉ *Calculates the minimum and maximum extent of the solid, when under the specified transform, and within the specified limits. If the solid is not intersected by the region, return* false*, else return* true

### Member functions for the purpose of visualization:

void **DescribeYourselfTo** (G4VGraphicsScene& scene) const;

▆ *"double dispatch" function which identifies the solid to the graphics scene*

G4VisExtent **GetExtent** () const;

 *Provides extent (bounding box) as possible hint to the graphics view*

### GGE (Graphical Geometry Editor)

- **Implemented in JAVA, GGE is a graphical** geometry editor compliant to Geant4. It allows to:
	- Describe a detector geometry including:
		- materials, solids, logical volumes, placements
	- **E** Graphically visualize the detector geometry using a Geant4 supported visualization system, e.g. DAWN
	- **Store persistently the detector description**
	- Generate the C++ code according to the Geant4 specifications
- GGE can be downloaded from Web as a separate tool:

¾ http://erpc1.naruto-u.ac.jp/~geant4/

### Visualizing detector geometry tree

- Built-in commands defined to display the hierarchical geometry tree
	- **B. As simple ASCII text structure**
	- **Graphical through GUI (combined with GAG)**
	- **As XML exportable format**
- **Implemented in the visualization module**

**As an additional graphics driver** 

■ G3 DTREE capabilities provided and more

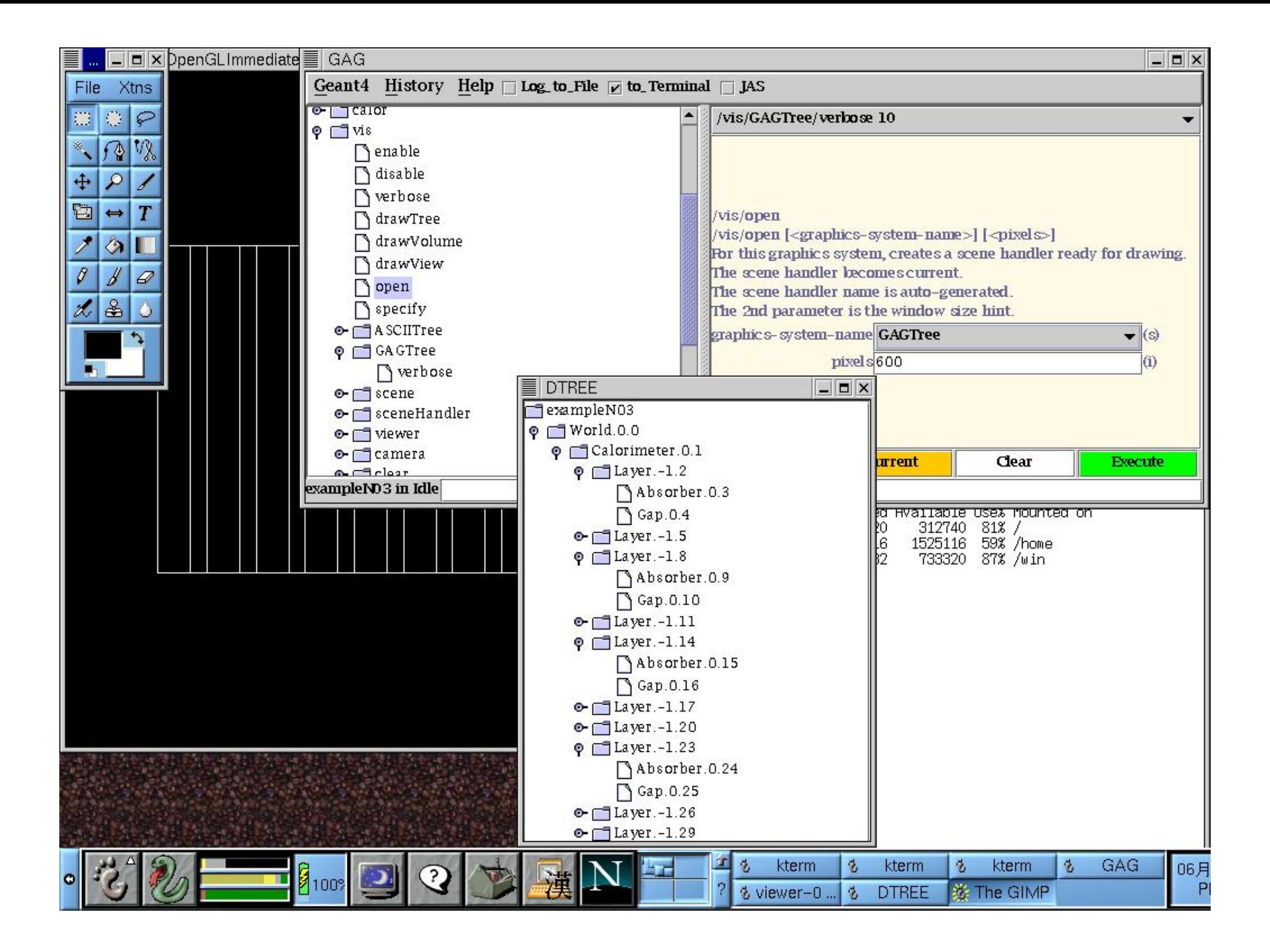

### Computing volumes and masses

■ Geometrical volume of a generic solid or boolean composition can be computed from the **solid**:

G4double **GetCubicVolume**();

Overall mass of a geometry setup (subdetector) can be computed from the **logical volume**:

G4double **GetMass**(G4Bool forced=false, G4Material\* parameterisedMaterial=0);

## Debugging geometries

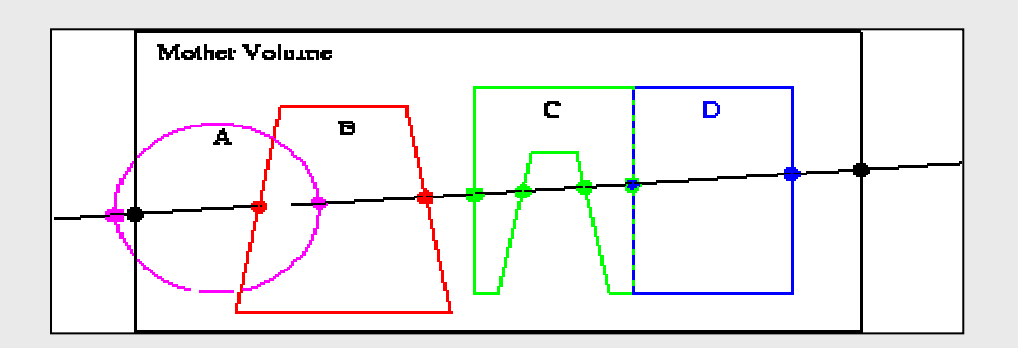

- An *overlapping* volume is a contained volume which actually protrudes from its mother volume
	- Volumes are also often positioned in a same volume with the intent of not provoking intersections between themselves. When volumes in a common mother actually intersect themselves are defined as overlapping
- Geant4 does not allow for malformed geometries
- П The problem of detecting overlaps between volumes is bounded by the complexity of the solid models description
- П Utilities are provided for detecting wrong positioning
	- Graphical tools
	- Kernel run-time commands

## Debugging tools: DAVID

- $\blacksquare$  DAVID is a graphical debugging tool for detecting potential intersections of volumes
- п Accuracy of the graphical representation can be tuned to the exact geometrical description.
	- physical-volume surfaces are automatically decomposed into 3D polygons
	- $\blacksquare$  intersections of the generated polygons are parsed.
	- **If a polygon intersects with another one, the** physical volumes associated to these polygons are highlighted in color (red is the default).
- П DAVID can be downloaded from the Web as external tool for Geant4
	- П http://geant4.kek.jp/GEANT4/vis/DAWN/About\_DAVID.html

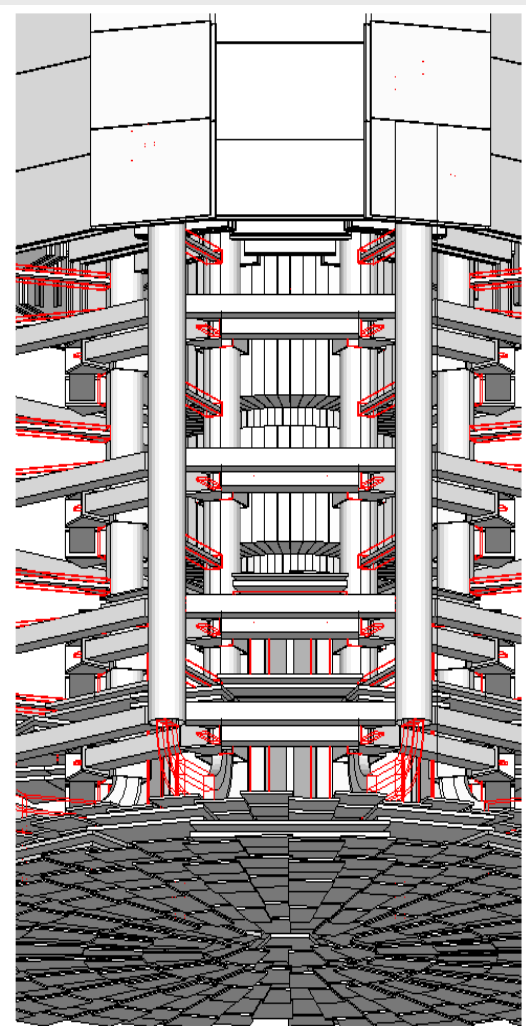

### Debugging run-time commands

■ Built-in run-time commands to activate verification tests for the user geometry. Tests can be applied recursively to all depth levels (may require CPU time!): [recursion\_flag]

geometry/test/run [recursion\_flag] or geometry/test/grid\_test [recursion\_flag]

¾ to start verification of geometry for overlapping regions based on a standard grid setup

geometry/test/cylinder\_test [recursion\_flag]

- ¾ shoots lines according to a cylindrical pattern geometry/test/line\_test [recursion\_flag]
- ¾ to shoot a line along a specified direction and position geometry/test/position and geometry/test/direction
- ¾ to specify position & direction for the line\_test
- **Resolution/dimensions of grid/cylinders can be tuned**

#### Debugging run-time commands -2

### **Example layout:**

```
GeomTest: no daughter volume extending outside mother detected.
GeomTest Error: Overlapping daughter volumes
   The volumes Tracker[0] and Overlap[0],
   both daughters of volume World[0],
   appear to overlap at the following points in global coordinates: (list truncated)
 length (cm) --- start position (cm) --- --- end position (cm) ---240 -240 -145.5 -145.5 0 -145.5 -145.5
Which in the mother coordinate system are:
 length (cm) --- start position (cm) --- --- end position (cm) ---. . .Which in the coordinate system of Tracker[0] are:
 length (cm) ----- start position (cm) ----- ----- end position (cm) -----
   . . .Which in the coordinate system of Overlap[0] are:
 length (cm) ----- start position (cm) ----- ----- end position (cm) -----
  . . .
```
### Debugging tools: OLAP

- **Uses tracking of neutral particles to** verify boundary crossing in opposite directions
- Stand-alone batch application
	- **Provided as extended example**
	- Can be combined with a graphical environment and GUI (ex. Qt library)
	- **Integrated in the CMS Iguana Framework**

## Debugging tools: OLAP

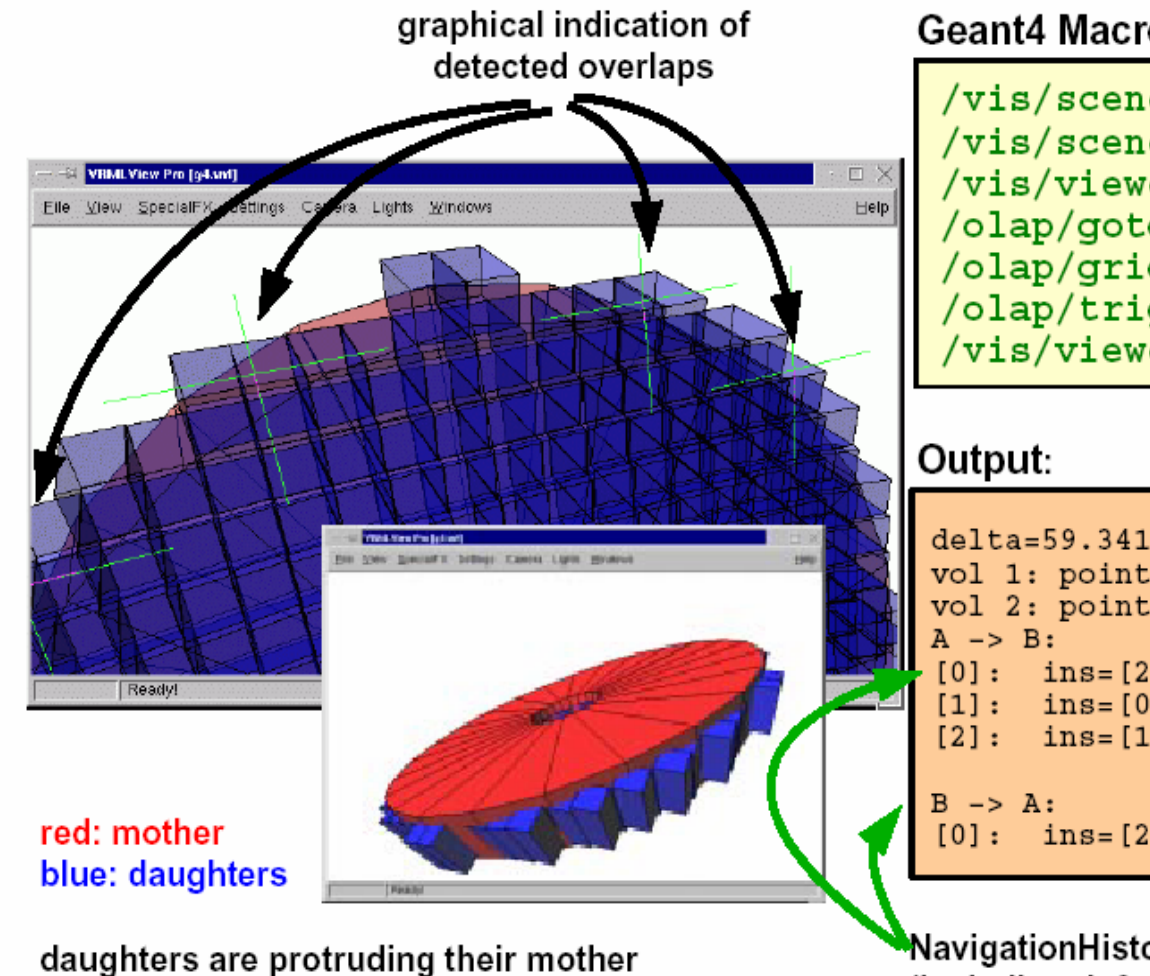

Geant4 Macro:

/vis/scene/create /vis/sceneHandler/create VRML2FILE /vis/viewer/create /olap/goto ECalEnd /olap/grid  $7 7 7$ /olap/trigger /vis/viewer/update

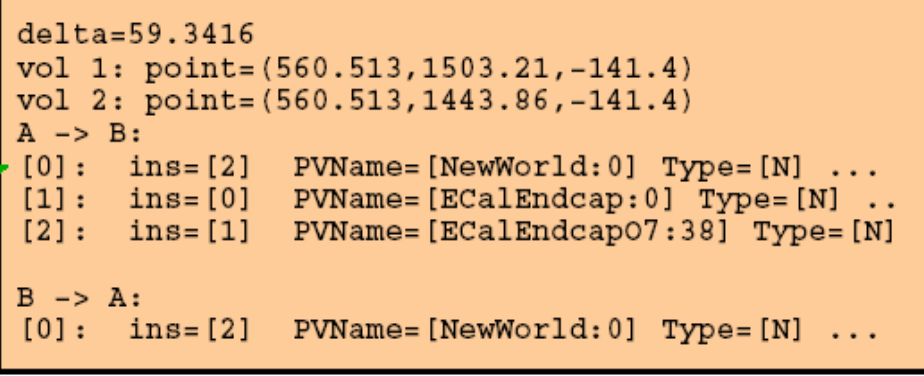

NavigationHistories of points of overlap (including: info about translation, rotation, solid specs)